# biz2credit. CPA.com **CPA Business Funding Portal** Live PPP Service Updates

May 13, 2021

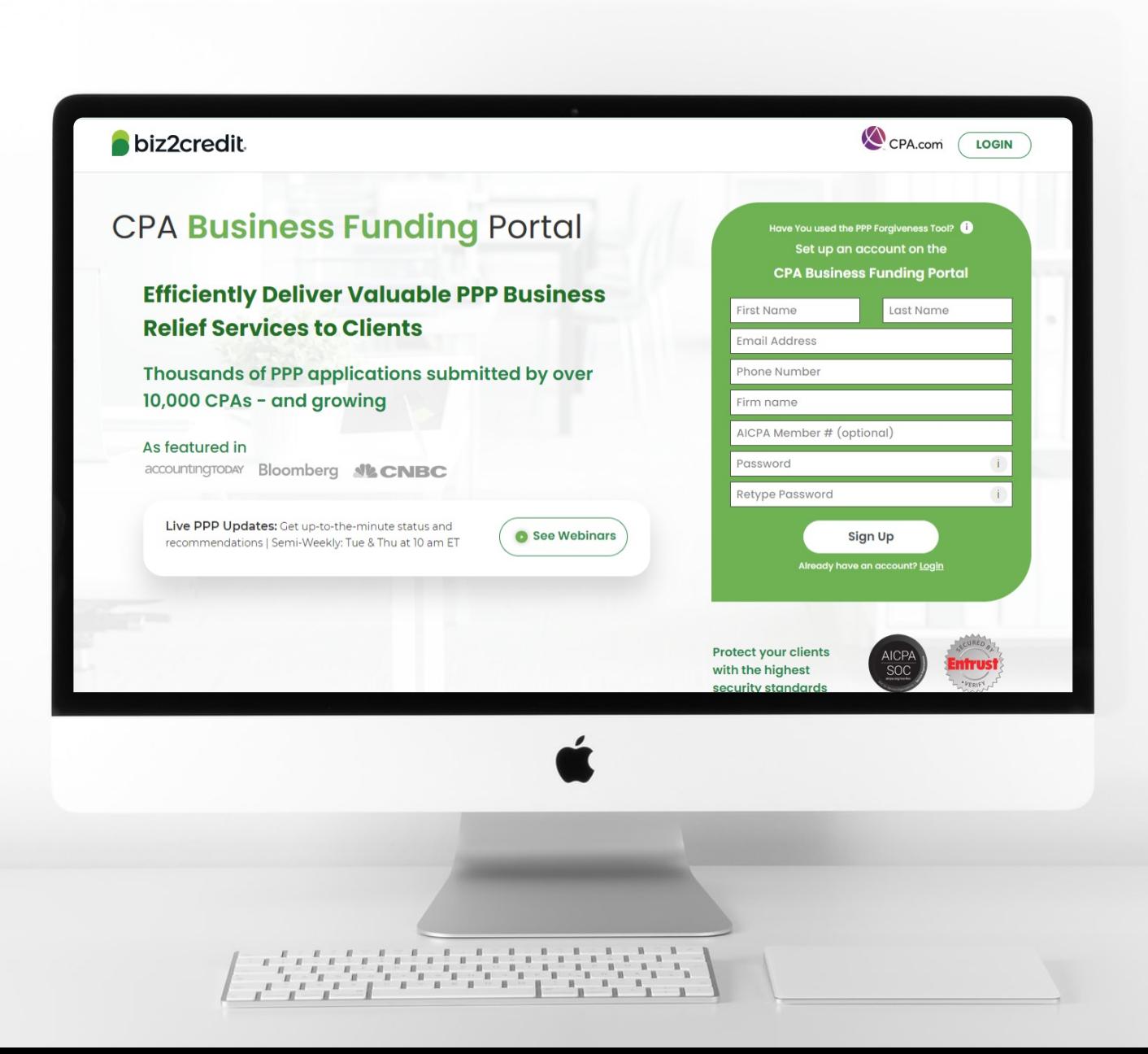

**Customer Care Updates from the CPA Business Funding Portal Team**

## **Training Tip: Forgiveness Application Updates**

**Client Name** 

**Client ID** 

**Phone Number** 

## **Training tip:**

- Biz2Credit funded applications must be started from the original loan application
- To start a preparing a forgiveness application, choose your client, click on the ellipsis from the dashboard and select 'Start Forgiveness App'
- Review important information on key forgiveness topics:
	- Forgiveness applications are open (covered period must be met prior to submitting forgiveness application)
	- All forms and functionality are now available

#### Contact 2004 8/2459825 더 contact2004@b2cdev.com  $(784) 723 - 9473$  $\left| \cdot \right|$  $[PPP]$ **Jon ID** Application Stage @ **Business No.** Action **Created a** New Alert @ Apr 20, 2021, 1:36:28 AM PPP Business 2004 Draw 1 APPISODA Funded ? Start Forgiveness App 冈 contact1904@b2cdev.com Contact 1904 BIZ7760169  $(797) 987 - 9798$ Apply for Draw 2 Client 1704 BIZ7759324 Ed cliwnr1704@b2cdev.com  $(729) 872 - 8472$  $\bullet$  $\sqrt{PPP}$

**Existing Client Applications Action** 

**Email Address** 

#### **Go Deeper:**

- [CPA Loan Portal How To Videos](https://vimeo.com/showcase/7655915)
- FAQs in the CPA Loan Portal

biz2credit CCPA.com **CPA Business Funding Portal** 

## **Training Tip: Application Creation**

## **Training tip**

Important information for preparing forgiveness applications on loans **not** funded by Biz2Credit

- *Loan Originator*
	- Check with the originator of the loan regarding their requirements for forgiveness application completion & submission
	- The loan originator can work with Biz2Credit, and the application cover letter will be used to facilitate this process
- *CPA Business Funding Portal Steps*
	- Create a new client in the portal
	- Complete PPP forgiveness application
	- Provide the application package to original loan provider

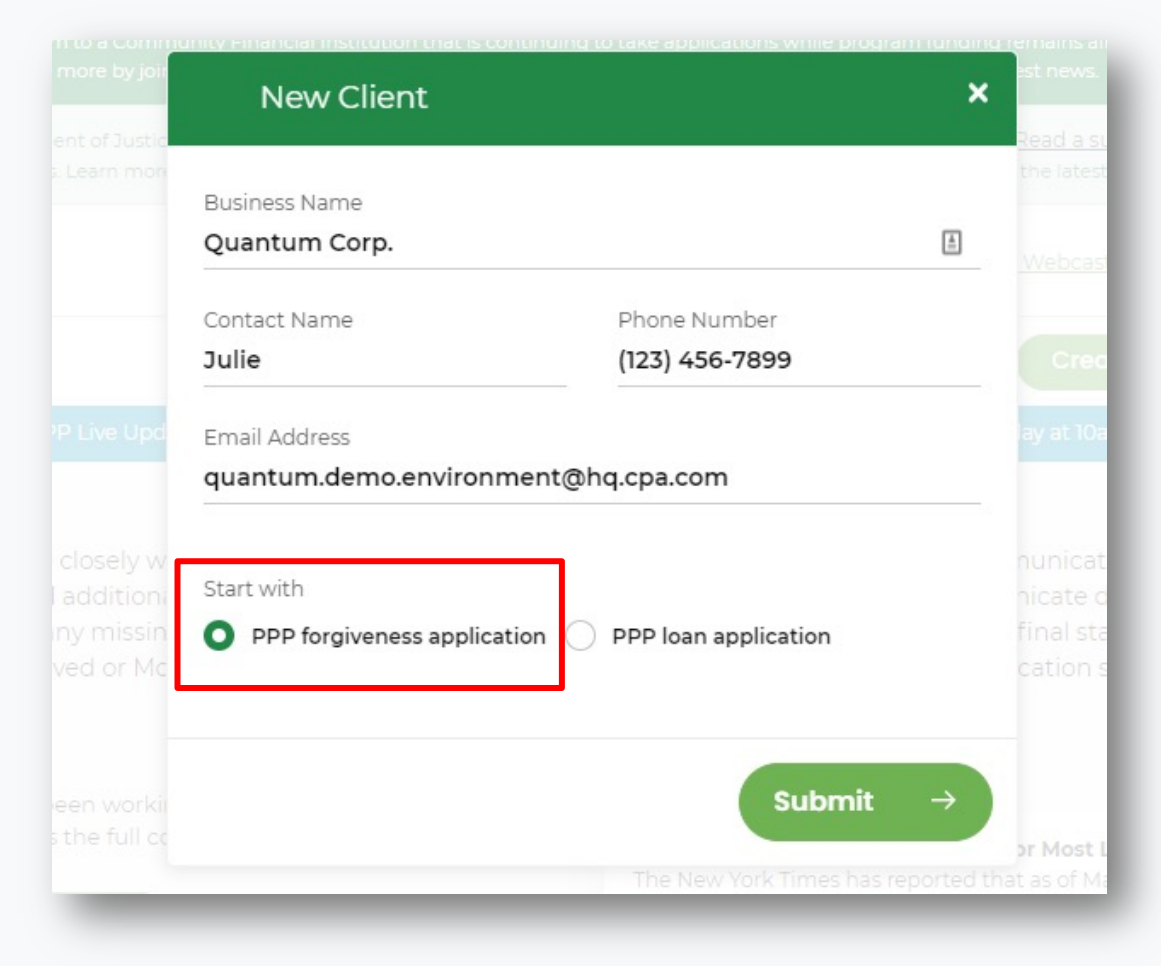

biz2credit CCPA.com **CPA Business Funding Portal** 

## **Training Tip**: Forgiveness App Package

Lydia Johnson

**Created on** 

Mar 9, 2021, 2:1

Mar 25, 2021, 11

Mar 31, 2021, 11:

Apr 2, 2021, 1:20

Apr 2, 2021, 1:37

## **Training tip**

If a borrower applied and was funded for draw 1 with another lender but is applying for forgiveness through the CPA Business Funding Portal, then the application package *must* be provided to the original lender

- Once e-signature process is complete, the forgiveness application package can be downloaded and includes:
	- Loan Forgiveness Cover Sheet
	- PPP Loan Forgiveness Application
- The borrower will also receive an email notification regarding the forgiveness application

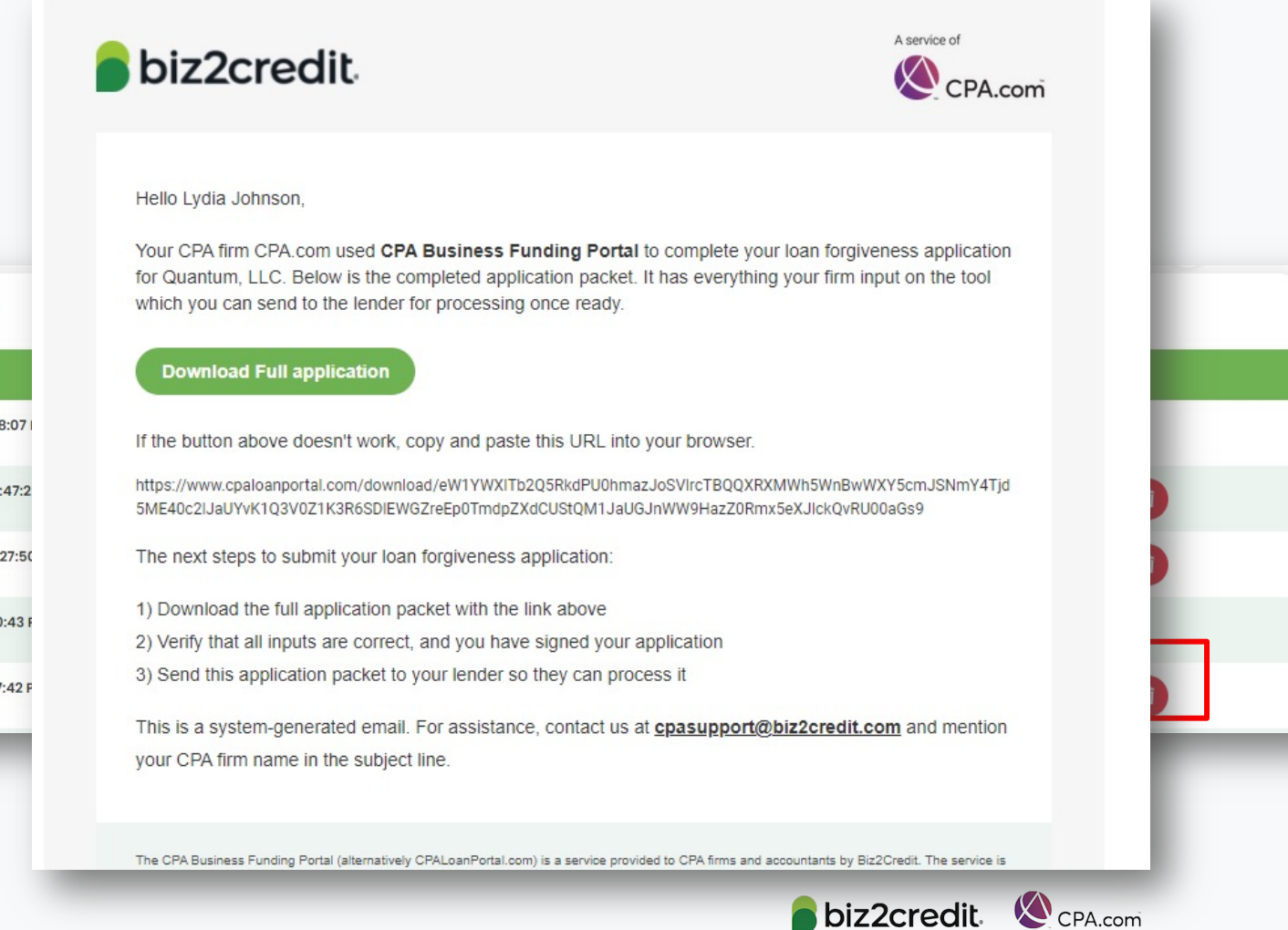

**CPA Business Funding Portal** 

Optimize your Business Funding Portal **Experience** 

#### **Join a best practice session**

When: Thursdays, 2-3PM ET Where: **[Register here](https://cpacom.zoom.us/webinar/register/4316164468026/WN_xQvSzs8IQqKI8XCeJvyObg)**

### **Stay informed**

- Read the daily update emails
- [Join the Bi-weekly AICPA Town Halls](https://future.aicpa.org/cpe-learning/webcast/aicpa-town-hall-series-cares-act-and-paycheck-protection-program-ppp) **(Register here for the May 20th event.)**
- Continue joining these semi-weekly webcasts

### **Use the resource hubs**

- CPA.com/PPPResources
- CPALoanPortal.com/Resource-Hub

## Customer Care Reminders

### **Underwriting (UW) Notes**

Email notifications will be sent to alert you to underwriting (UW) notes.

To access the new case notes either:

- click the "view application" option in the email, or;
- access the note via the portal

Refer to the [Shorthand Cheat Sheet](https://www.cpa.com/sites/cpa/files/2021-04/UW-Notes-Shorthand-Cheat-Sheet-4-13-21.pdf)

#### **Important Reminders:**

- Ø *Not all applications will have UW notes.*
- Ø *Underwriters may not immediately respond.*

**If you** *do not* **see UW notes in your Portal but would like to know what additional information is needed, please:**

- $\checkmark$  Check back the following day
- ← Email [cpasupport@biz2credit.com](mailto:cpasupport@biz2credit.com) with:
	- Case ID
	- Legal Business Name
	- Current Status
		- Including if new information was uploaded

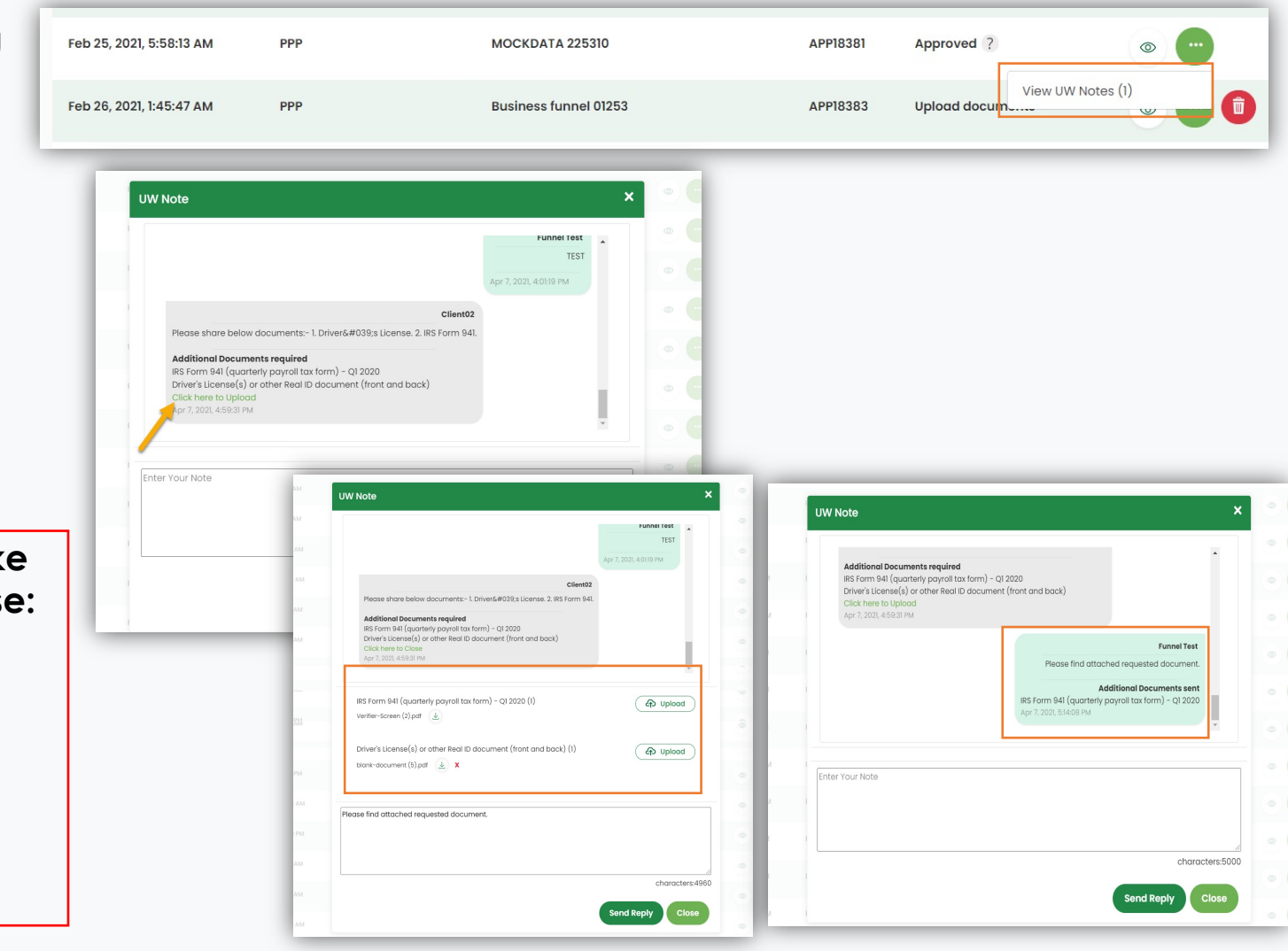

## Customer Care Reminders

### **Adding Banking Details for Agent Fee Payment**

- 1. Login to the Super Admin. Account
- 2. Click on the 'My Plan' button in the top navigation area
- 3. Scroll down and click on the 'Commission Report' button under the 'Payment & Invoices' section
- 4. Scroll to the 'Setup Bank Account' section and click the 'Add Account' button
- 5. Add requested banking details and click 'Save'

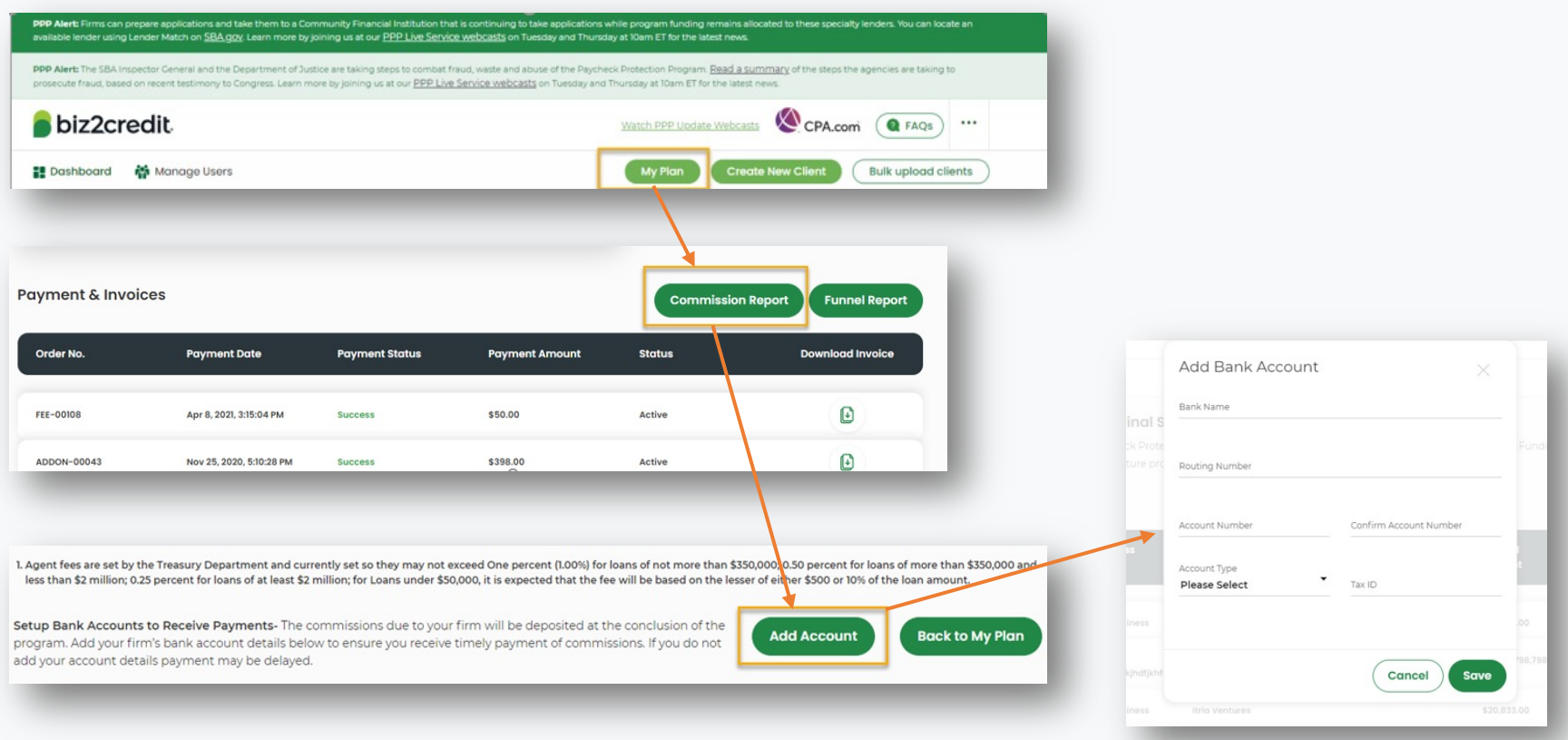

biz2credit. CCPA.com **CPA Business Funding Portal** 

## Customer Care Reminders

## **Contact Support for DocuSign Help**

## **If your client needs loan documents (DocuSign)** *re-*

*sent***,** contact [cpasupport@biz2credit.com](mailto:cpasupport@biz2credit.com) with:

- 1. Client name
- 2. Case ID number

Reasons for a new loan document request could include:

- $\checkmark$  You recently received a special communication about helping to resolve borrower-dependent actions on applications that are approved and waiting for borrower signature
- $\checkmark$  Email was never received
- $\checkmark$  DocuSign link expired

#### **If your client has** *signed* **their loan documents and you**  *do not feel it is advancing*, contact

[cpasupport@biz2credit.com](mailto:cpasupport@biz2credit.com) with:

- 1. Client name
- 2. Case ID number
- 3. Copy of signed contract

## **Yodlee, Trouble Shooting**

- Contact support for for a new link
- If your clients' bank will not or cannot connect to Yodlee, please email [cpasupport@biz2credit.com](mailto:cpasupport@biz2credit.com) and ask for a DecisionLogic link

## **Uploading New Documents**

- If you or your client has uploaded requested documents, please email [cpasupport@biz2credit.com](mailto:cpasupport@biz2credit.com)
- Let the support team know what documents you have uploaded

**If you need to know what documents** *need* **to be uploaded, contact cpasupport@biz2credit.com**

## Resource Hubs

**Visit either resource hub for information to help guide you through the second round of PPP**

### ü **Helpful Portal resources for you and your clients, such as:**

- How-To Videos
- Access to FAQs (also found at: CPALoanPortal.com/#PPPFAQ)
- Required Documentation Guide
- ACH Tutorial and Detailed Guide

### ü **Semi-weekly webcast resources, such as:**

- Webinar replays
- Access to on-demand training clips and slides (*only* found at CPA.com/PPPResources)

### ü **PPP Information, such as:**

- Recent news articles
- AICPA resources
	- SBA Paycheck Protection Program (PPP) FAQs
	- *PPP Summary after Economic Aid Act*

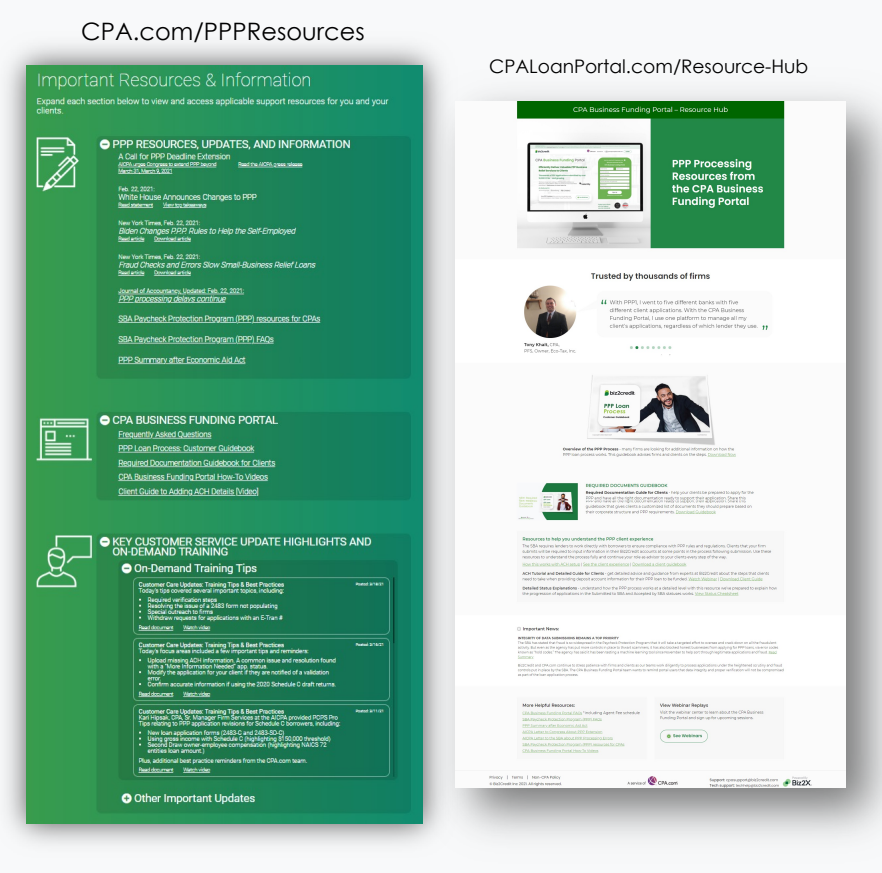

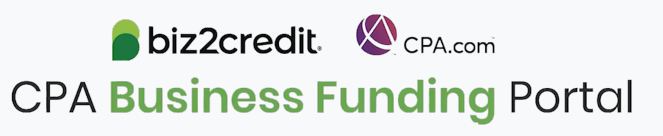

## Our Customer Care Teams

### Customer Service Managers

Email Support Available: 8am – 8pm ET [cpasupport@biz2credit.com](mailto:cpasupport@biz2credit.com)

### Biz2Credit Funding Specialists

Assigned to applications in queue to facilitate funding process

## "Special Requests"

Assistance with other inquiries CSRs | The Mail: [techhelp@biz2credit.com](mailto:techhelp@biz2credit.com) and FSs cannot help with.

#### **Frequent CSR Help items:**

- Yodlee & DecisionLogic link re-send requests
- Assistance when no underwriter notes (UW) available & "More Information Needed" status
- Withdraw requests
- General application status inquiries
- DocuSign link re-send requests

#### **Frequent FS Help items:**

- Yodlee alternative verification method requests (ex. DecisionLogic)
- Loan amount discrepancies

#### **Reach out to these specific contacts:**

- Technical Issues (e.g. Login)
	-

## Customer Service & Communication Plan

### **Contact Us**

Service Inquiries about the Portal **email address on your portal**

CPA Business Funding Portal Support **[cpasupport@biz2credit.com](mailto:cpasupport@biz2credit.com)**

Technical Issues (e.g. Login) **[techhelp@biz2credit.com](mailto:techhelp@biz2credit.com)**

### **Find Resources**

Check for frequent **emails** from [cpa@biz2credit.com](mailto:cpa@biz2credit.com) that highlight Portal updates and processing information for CPAs

View resources and videos on your CPA Business Funding Portal **dashboard**

Join us twice a week in these **live update webinars**

#### **Faster Processing**

**~600**

inquiries answered every day.

Join us on Thursday at 10am ET

biz2credit CPA.com **CPA Business Funding Portal**